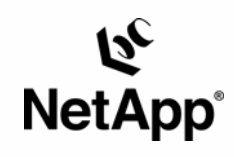

# **SAP R/3 4.6C SR2 SAPDB®/UNIX®: Integrating with a NetApp® Filer**

Nils Bauer | Network Appliance | TR-3143

TECHNICAL REPORT

Metwork Appliance, a pioneer and industry leader in data storage technology, helps organizations understand and meet complex technical challenges with and vanced storage solutions and global data management strategies.

Network Appliance Inc.

## **Table of Contents**

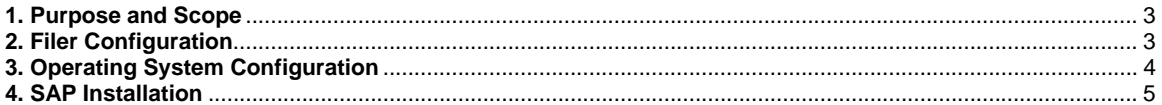

Network Appliance Inc.

### <span id="page-2-0"></span>**1. Purpose and Scope**

This document describes the steps necessary to install a SAP R/3 4.6C SR2 with SAPDB database on UNIX. The SAP installation tool R3Setup doesn't support installation on NFS at the moment. For that reason there are some steps that must be done manually during the installation process. The described configuration is validated with SAP R/3 4.6C SR2 running on SuSE Linux® 7.2 with SAPDB 7.2.5.6.

### **2. Filer Configuration**

### **2.1. Network Connection**

For productive SAP systems you should use a dedicated network to connect the Filer to the SAP Database Server.You can connect the filer directly via a crossover cable or a switch that is only used for this connection. You should use Gigabit Ethernet to connect the systems, but there are also small systems that are running on 100 BaseT.

### **2.2. Filer Volume Configuration, Local Disks**

For performance reasons, all volumes used for database files should consist of at least six disks. In a production environment you must use at least six disks. In case of small systems you can put more than one SAP system on a volume for example, production and Q/A systems. For security reasons we recommend using different volumes for database log files and database data files on production systems.

- One volume for the data devspaces and the system devspace directories (e.g. volname = vol\_dbdata).
- One Volume for the Log Devspaces. All the SAP directories and the SAPDB Binaries are also placed on this volume (e.g.  $volume = vol_dbloq$ ).

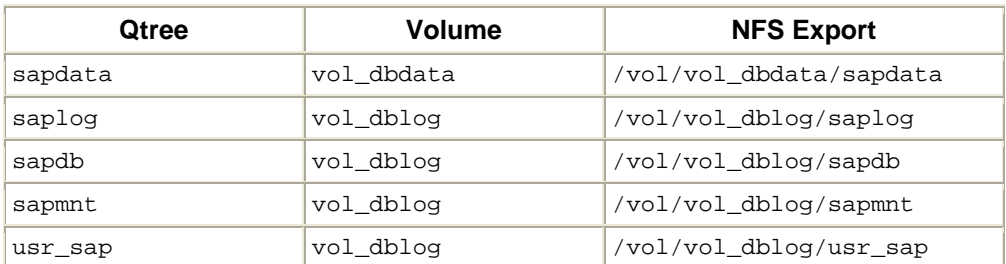

### **2.3. Filer Qtree Configuration, NFS Exports**

#### **2.4. Filer options**

- vol options vol\_dbdata nosnap on vol options vol\_dblog nosnap on
- vol options vol\_dbdata nosnapdir on vol options vol\_dblog nosnapdir on
- vol options vol\_dbdata minra on vol options vol\_dblog minra on

Network Appliance Inc.

<span id="page-3-0"></span> vol options vol\_dbdata nvfail on vol options vol\_dblog nvfail on

### **3. Operating System Configuration**

### **3.1. Mounting the Volumes, Creating the Directories**

Mount options:

rsize= 32768,wsize=32768,intr,rw,nolock,nfsvers=3,suid,hard

SAP directories:

- mkdir /sapmnt
- chmod 777 / sapmnt
- mount filer:/vol/vol\_dblog/sapmnt /sapmnt
- mkdir /usr/sap
- chmod 777 /usr/sap
- mount filer:/vol/vol\_dblog/usr\_sap /usr/sap

#### SAPDB directories:

- mkdir sapdb
- chmod 777 / sapdb
- mount filer:/vol/vol\_dblog/sapdb /sapdb
- mkdir /sapdb/sapdata
- chmod 777 / sapdb/sapdata
- mount filer:/vol/vol\_dbdata/sapdata /sapdb/sapdata
- mkdir /sapdb/saplog
- chmod 777 /sapdb/saplog
- mount filer:/vol/vol\_dblog/saplog /sapdb/saplog

### **3.2. Mounting the File Systems at Operating System Boot**

Network Appliance Inc. /etc/fstab: ............................ ............................ filer:/vol/vol\_dblog/sapmnt /sapmnt nfs rw,nolock,hard,nfsvers=3,intr,suid<br>filer:/vol/vol\_dblog/usr\_sap /usr/sap filer:/vol/vol\_dblog/usr\_sap /usr/sap nfs rw,nolock,hard,nfsvers=3,intr,suid filer:/vol/vol\_dblog/sapdb /sapdb nfs rw,nolock,hard,nfsvers=3,intr,suid filer:/vol/vol\_dblog/saplog /sapdb/<SID>/saplog nfs rw,nolock,hard, nfsvers=3,intr,suid filer:/vol/vol\_dbdata/sapdata /sapdb/<SID>/sapdata nfs rw,nolock,hard,

<span id="page-4-0"></span> nfsvers=3,intr,suid ............................ ............................

### **4. SAP Installation**

Install R3Setup from the SAP Kernel CD. After the installation copy the files CENTRAL.R3S and DATABASE.R3S to CENTRAL.SAV and DATABASE.SAV to keep a copy of the original file. CENTRAL.R3S is the command file used by R3Setup when installing the central instance. DATABASE.R3S is the command file used by R3Setup when installing the database instance.

### **4.1. Central Instance Installation CENTRAL.R3**

During the installation of the central instance, you will get an error when R3Setup tries to change the permissions of saposcol. The installation will abort. Exit R3Setup and change the permissions of saposcol in the following way:

> chmod u+s /sapmnt//exe/saposcol

Now edit the file CENTRAL.R3S change the status of the corresponding step from STATUS=ERROR to STATUS=OK. Restart R3Setup.

#### **4.2. Database Instance Installation DATABASE.R3S**

Edit the file DATABASE.R3S.

- **Insert BREAK\_ON\_NFS=NO at the step ADADBDIRECTORIES\_IND\_ADA**
- **Insert EXTRACT** ON NFS=YES at the step ADAEXTRACTCLTOOLS IND ADA

Start or restart R3Setup.

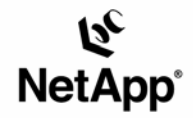

Network Appliance, Inc. 495 East Java Drive Sunnyvale, CA 94089 www.netapp.com

© 2005 Network Appliance, Inc. All rights reserved. Specifications subject to change without notice. NetApp, NetCache, and the Network Appliance<br>logo are registered trademarks and Network Appliance, DataFabric, and The evo